#### PIC connection to RS232.

A simple communication via a RS232 interface with a PIC microcontroller. RS232 is a standard for a serial communication interface which allows to send and receive data via at least three wires. With the RS232 interface it is possible to setup a connection between a microcontroller and a PC (via PC's COM port) or between two microcontrollers.

The RS232 interface can be used for many purposes like sending commands from a PC to a microcontroller, send debug information from a micontroller to a terminal, download new firmware to the microcontroller and many other things.

In this tutorial I will show how to link a PIC microcontroller to a standard PC. On the PC we will use a termial program to send and receive data. Data sent by the microcontroller will be shown in the terminal window and any key pressed inside the terminal will send the corresponding key code to the microcontroller. We will use this simple configuration to test and understand the RS232 communication.

Note that modern PCs don't have a serial port so you need to get a USB to serial converter. They are available at low cost.

# **Block Diagram**

The following block diagram shows the whole setup:

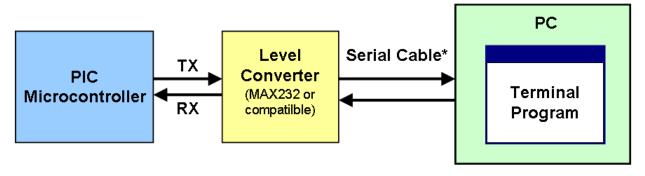

\* or USB-to-Serial Converter

rs232\_comm\_block\_diagram.ppt, v1.0, Copyright © 22.10.2011 Christian Stadler

For serial communication the line used to transmit data is called TX and the line used to receive data is called RX. The level converter is required to translate the voltage level of the microntroller to RS232 voltage level. The microntroller operates at TTL level (0V = logic 0, +5V logic 1) whereas RS232 uses around +/-12V. A very famous RS232 level converter is the MAX232 chip.

### Hardware

In the schematic below a PIC microcontroller is connected to the RS232 level converter chip. A PIC18F2620 microcontroller is used, but it will also work with any other microcontroller which has a built-in UART.

#### Schematic

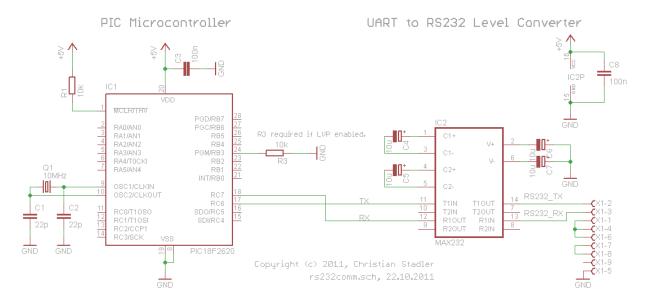

The PIC is running at 10MHz. This will be important later when we configure the baudrate for the serial communication.

Ther RS232 level converter uses the famous MAX232 chip, but any other MAX232 compatible chip will also work. It just requires 4 capacitors to do its job. These external capacitors are required for the charge pump inside the chip which generates the required voltage levels.

The connections on the DB9 connector between pins 1,4,6 and 7,8 are required to satisfy the RS232 hardware handshake signals which we will not use here.

I have developed a RS232 module which allows direct connection to the microcontroller. It consists of a DB9 Female connector, a MAX232 compatible RS232 level converter and the capacitors. You can find the RS232 module here.

# RS232 Cable

To connect the above circuit to the PC we need a RS232 cable. The below picture shows the necessary connections.

# 

(femal Sub-D connector)

RS232 Cable

# Hardware Picture

(male Sub-D connector)

Below a picture of the hardware setup. As you can see I have used my PIC16F/18F Experiment Board and my RS232 Module.

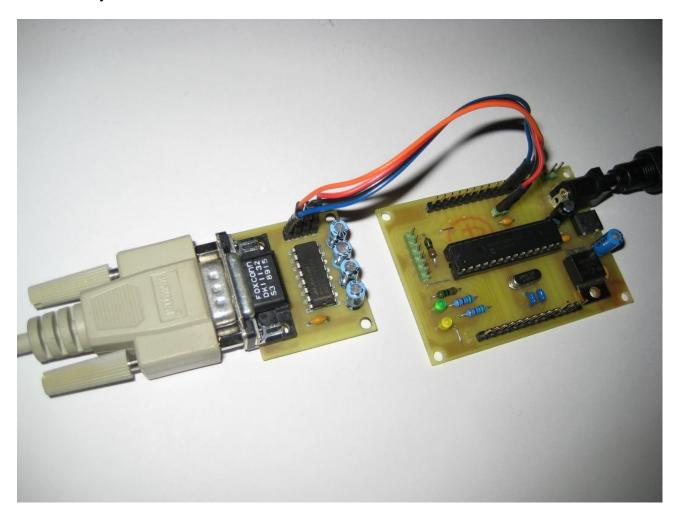

Software

Now since the hardware is ready we have to write the software for the PIC microcontroller. The different compiler vendors provide different ways to setup the UART in the PIC. So I will show how to use the UART for different compilers.

RS232 communication with CCS C compiler

The CCS C compiler provides a very simple way to do serial communication via RS232. It hides all the register settings for the user. Only the some parameters have to be provided, the rest is done by the compiler. By the way, the CCS C compiler also allows to do RS232 communication via general I/O pins, i.e. software based RS232 communication instead of using the built-in UART. That is a really great feature of the CCS C compiler.

Here the code lines which are required to setup the UART for RS232 communication.

```
#use delay(clock=40000000)
```

#use rs232(baud=57600,parity=N,xmit=PIN\_C6,rcv=PIN\_C7,bits=8)

As you can see, it is very simple!

The #use delay directive provides the compiler with the information about the clock frequency at which the PIC is running. We run the PIC at 10MHz with the 4X PLL fuse enabled, hence it is running at 40MHz, so we have to set clock=40000000.

The #use rs232 directive provides the compiler the information about the RS232 parameters which shall be used for the communication. It is more or less self explaining:

baud=57600: specifies the baud rate for communication, we will use 57600 baud

parity=: specifies whether a parity bit shall be used or not, we will not use it, hence we disable it

xmit=PIN\_C6: specifies the pin to be used for transmission, since we want to use the built-in UART we have to use pin RC6

rcv=PIN\_C7: specifies the pin to be used for receiption, since we want to use the built-in UART we have to use pin RC7

bits=8: specifies the number of bits per transmitted data

To transmit data the following functions can be used:

```
int value = 1;

putc('A'); /* transmit a character via RS232 */
```

```
puts("Test-String");
                        /* transmit a string via RS232 */
printf("Transmit a value: %d", value); /* send formatted string via RS232 */
To receive data the following functions can be used:
char ch:
char string[32];
                    /* receives a single character via RS232 */
ch = getc();
gets(string);
                    /* receives a string via RS232, reads */
/* characters into the string until RETURN */
/* character (13) is encountered */
Here a simple demo program for the CCS C compiler. Project download link. To run the demo,
the HEX file needs to be flashed into the PIC, e.g. with PICPgm Programmer.
***/
                                                        */
/* RS232 communication demo wiht CCS C compiler
***/
#include <18F2620.h>
#device adc=16
#FUSES NOWDT
                        //No Watch Dog Timer
#FUSES WDT128
                        //Watch Dog Timer uses 1:128 Postscale
#FUSES H4
                     //High speed osc with HW enabled 4X PLL
#FUSES NOBROWNOUT
                            //No brownout reset
#FUSES LVP
                     //Low voltage prgming
```

```
#use delay(clock=40000000)
#use rs232(baud=57600,parity=N,xmit=PIN_C6,rcv=PIN_C7,bits=8)
void main()
{
int value = 85;
char ch;
char string[64];
puts("***********************************"):
puts(" RS232 demo with CCS C compiler ");
/* start a new line (CR + LF) */
putc('\n');
putc('\r');
/* output variable in decimal format */
printf("Decimal variable output: %d\n\r", value);
/* output variable in hex format */
printf("Hex variable output: %x\n\r", value);
/* echo demo: PIC receives data and sends it back. */
        If ENTER key is received, this demo exits. */
puts("Type on the keyboard, PIC will echo back the characters:");
while (1)
{
/* read a single character */
```

```
ch = getc();
/* echo back the received character */
putc(ch);
}
```

RS232 communication with HI-TECH C compiler

#### What is RS232?

The RS-232(X) is a serial communication protocol, commonly used for transferring and receiving the serial data between two devices. It supports both synchronous and asynchronous data transmissions. Many devices in the industrial environment are still using RS-232 communication cable. Rs-232 cable is used to identify the difference between two signal levels between logic 1 and logic 0. The logic 1 is represented by the -12V and logic 0 is represented the +12V. The RS-232 cable works at different baud rates like 9600 bits/s, 2400bits/s, 4800bits/s etc. The RS-232 cable has two-terminal devices namely Data Terminal Equipment and Data communication Equipment. Both devices will send and receives signals. The data terminal equipment is a computer terminal and data communication Equipment is modems, or controllers, etc.